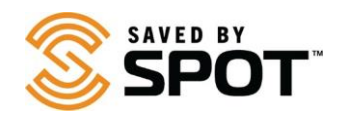

## **Atualizando e Sincronizando o SPOT Gen3:**

Para fazer mudanças nas configurações do seu aparelho será necessária a sincronização do seu equipamento com sua conta SPOT. Para atualizar ou sincronizar o SPOT Gen3, o software **Atualizador SPOT** é requerido. Porfavor visite a página de download clicando [aqui.](https://www.findmespot.com/pt-br/support/spot-gen4/firmware)

*Nessemomento, apenas ossistemas operacionais Windows eMac são suportados*.

1. Baixe o Atualizador SPOT selecionando o botão aplicável para o seu sistemaoperacional.

**Dependendo donavegadorque estiverusando**, você pode 'Salvar' parabaixar o Atualizador ou 'Executar' para iniciar.

(Se forsalvo, cheque suapasta de downloads e selecione "Executar"para iniciar a instalação).

**Para Mac**: Instalar o Atualizador SPOTrequer a senhade administradordo sistemaquando solicitado.

**NOTA**: Alguns antivírus podem impedir que essa aplicação se inicie. Se você encontrar problemas de instalação, por favor veja a sessão **Problemas Frequentes** abaixo ou contate o **[Atendimento ao Cliente](https://www.findmespot.com/pt-br/support) [SPOT.](https://www.findmespot.com/pt-br/support)**

- 2. Instale o Atualizador SPOT.
	- Abrao arquivo baixado para executaro instalador, depoissigaos comandos.
	- Quando a instalação terminar, o atualizador abrirá automaticamente.
- 3. Conecte seu equipamento SPOT.
	- Usando umcabo micro USB, conecte seu equipamentoao computador. **NOTA para usuários de Windows:** se essa é a primeira vez que você está conectando seu dispositivo SPOT, espere a instalação dos drivers do dispositivo.
	- Quando seu aparelho fordetectado pelo computador, a tela de Boas-Vindasmudarápara mostrar o ESN do seu dispositivo.
- 4. Atualize seu equipamento SPOT.
	- Clique em **AtualizarDispositivo** para sincronizar seu equipamento comsua conta SPOT.

## **Problemas Frequentes**

Estou recebendo umamensagemde erro após clicar emAtualizar Dispositivo.

• Se estiver recebendo uma mensagem de erro, é possível que haja um erro de comunicação com os servidores SPOT. Certifique-se de que não está usando VPN ou proxy e tente novamente. Se continuar a receberumerro, por favor contate **[Atendimento](https://www.findmespot.com/pt-br/support) aoCliente SPOT**.